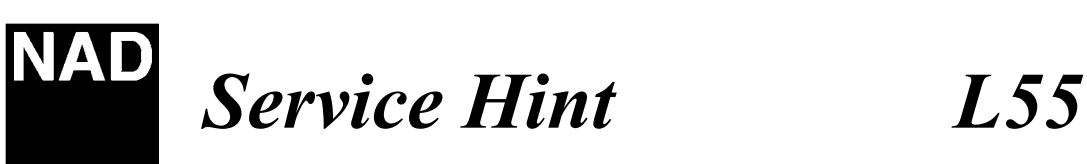

## **Program Adapter Kit L55**

*For upgrading the L55 software , a programming kit is available from NAD International, part number #L55-PRO-ADAPT.KIT.*

*The kit interfaces from any pc compatible computer using a 25 pin parallel port connector(not supplied).*

*The interface from the adapter kit to the L55 is via a 15 pin flat ribbon cable (supplied).*

*To upgrade the L55 ,*

- *1. Connect a parallel port cable(not supplied) from the connector on the upgrade kit marked (P01), to a pc parallel port.*
- *2. Connect the ribbon cable from the upgrade kit(P02) to the connector on the L55 marked (P5502) on the bottom side of the main pc board.*
- *3. Make a new directory (c:\dvd\>) and copy from our website the files NLOAD.exe and 010409.bin.*
- *4. Power on the L55, next c:\dvd> DVD 010409.bin (enter key).*
- *5. When you see "do you want program flash memory?(y/n)".*

*6. Please press "menu"key on remote controller. Then you may see red light on upgrade pc board LED1. At that time , press "y" key . Upgrade is finished, LED1(RED), LED2(GREEN) should all be lit.*

*Programming is then complete.*

**Contact:**

**NAD Electronics International 633 Granite Court Pickering, ON Canada L1K 3K1 Voice: 905-831-0799 FAX 905-837-6357 NAD@www.NADelectronics.com**